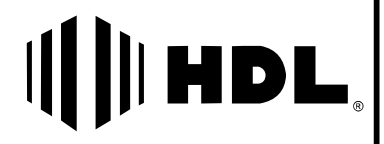

# PORTEIRO ELETRÔNICO COM VÍDEO

### SENSE SEVEN

## Manual do Usuário

Uma marca **D** legrand® do Grupo

## **ÍNDICE**

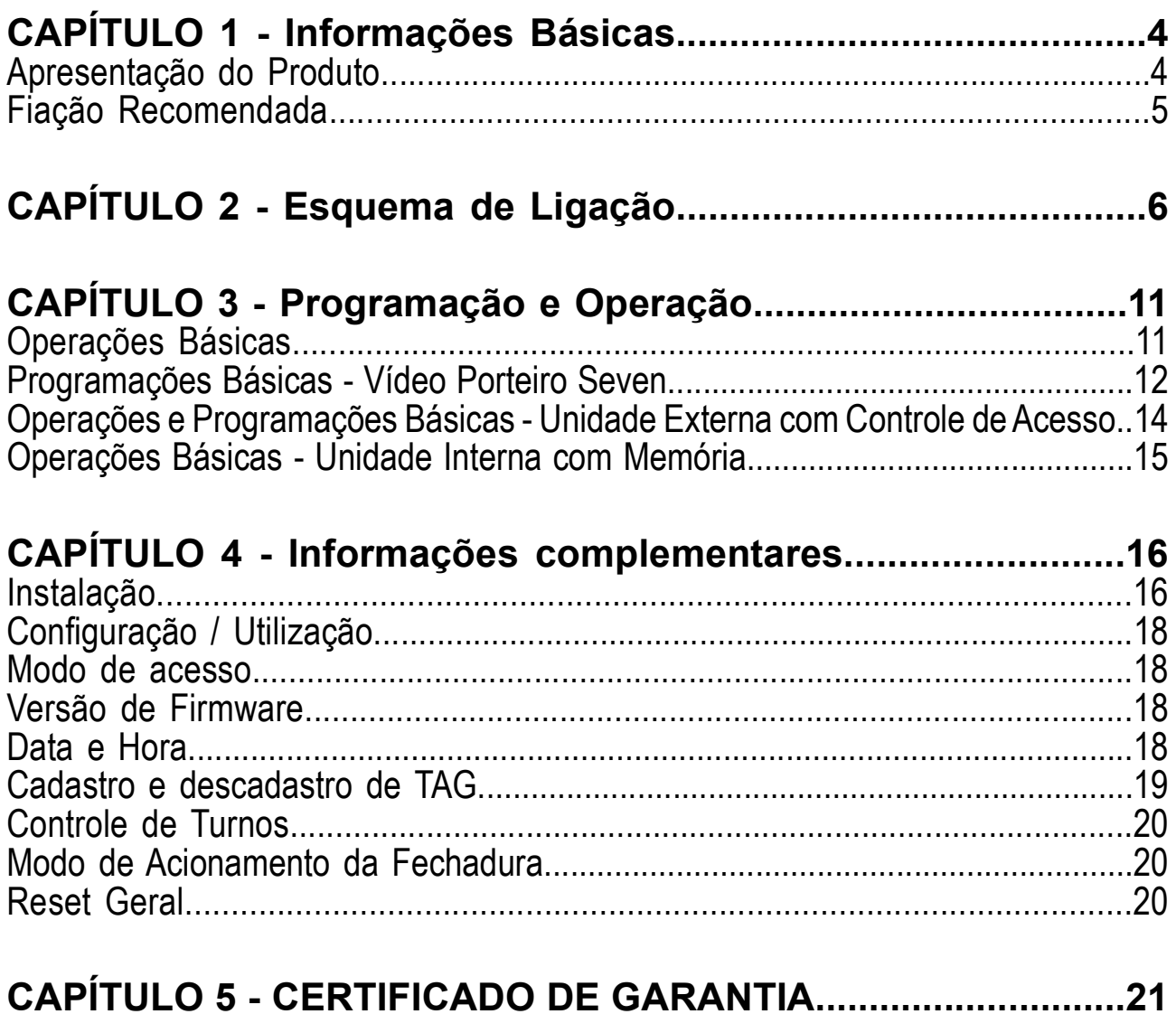

#### Manual do Usuário CAPÍTULO 1 - Informações Básicas

Esse manual tem por objetivo apresentar o produto, fornecendo informações para sua instalação e utilização. Leia-o com atenção e siga corretamente as informações contidas neste documento.

**III III HDL** 

Para maiores informações, consulte o manual completo, disponível em nosso site.

### APRESENTAÇÃO DO PRODUTO

Nota: O manual é compartilhado entre versões diferentes do produto. Consulte qual é o modelo do equipamento para efetuar as programações corretamente.

#### Unidade interna

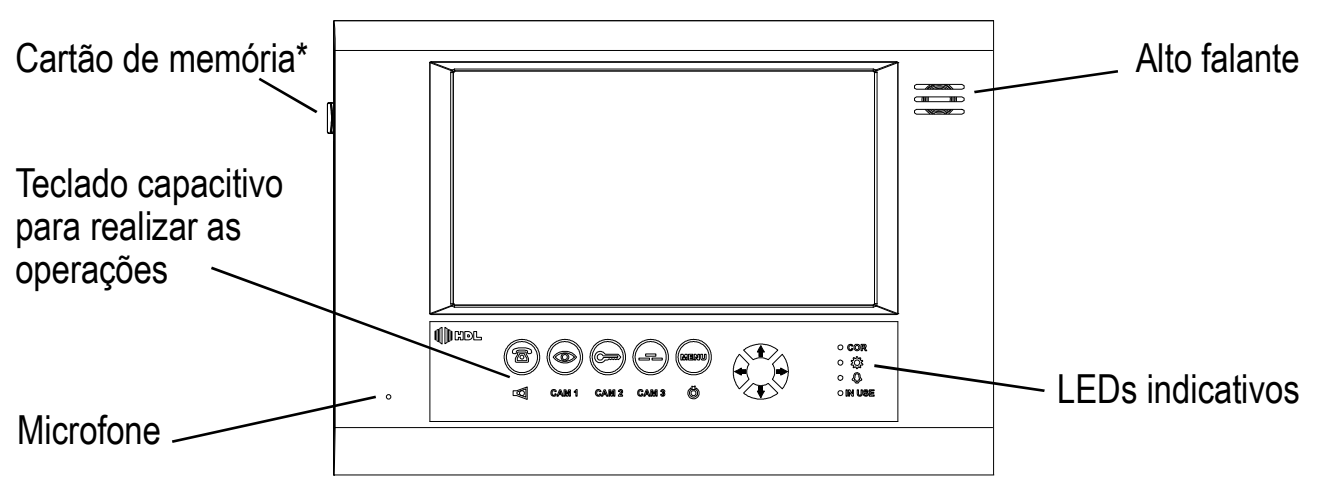

\*Depende do modelo do equipamento - disponível apenas no produto MCA.

#### Funções das teclas

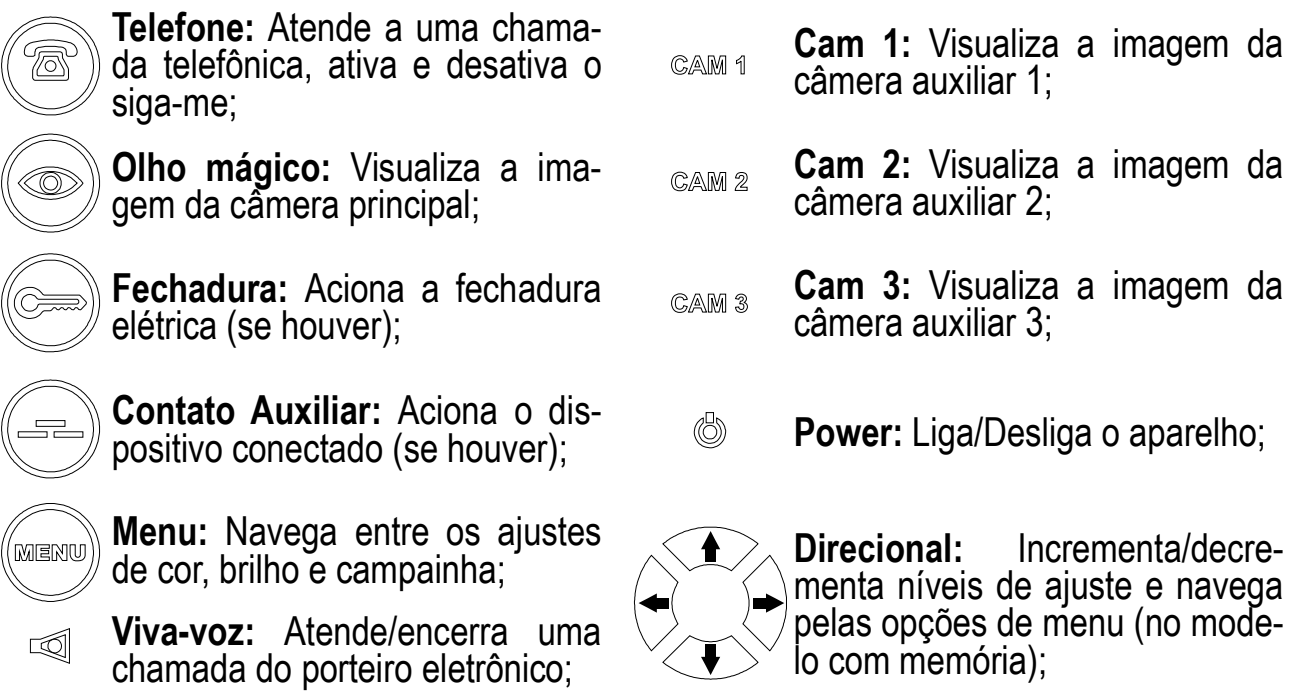

#### Unidade Externa Convencional

A unidade externa possui ajuste de volume interno e externo, alarme anti-violação, teto de proteção e aciona uma fechadura elétrica 12V

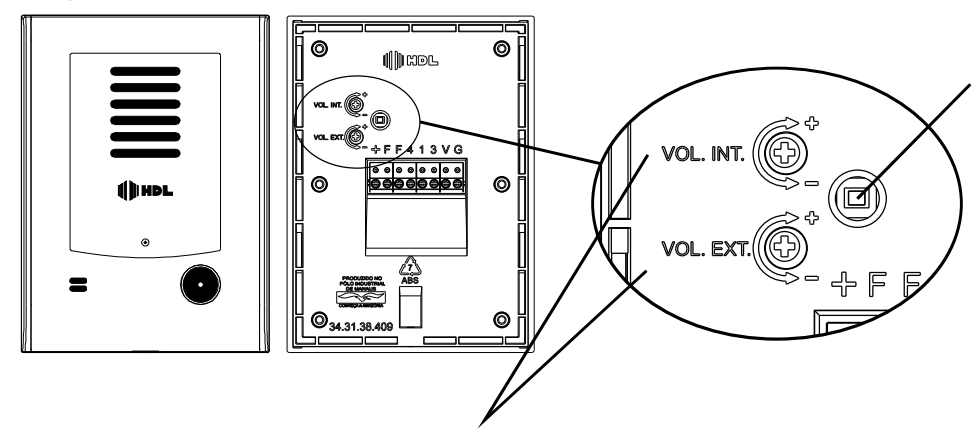

Controle do volume interno e externo. Nota: O volume já sai configurado de fábrica, caso seja necessário, deve-se realizar os ajustes desejados.

A chave anti-violação dispara o toque de chamada somente se o painel externo for retirado. A função anti-violação não será executada caso a unidade externa seja totalmente retirada. (painel + suporte de fixação).

#### Unidade Externa com Controle de Acesso

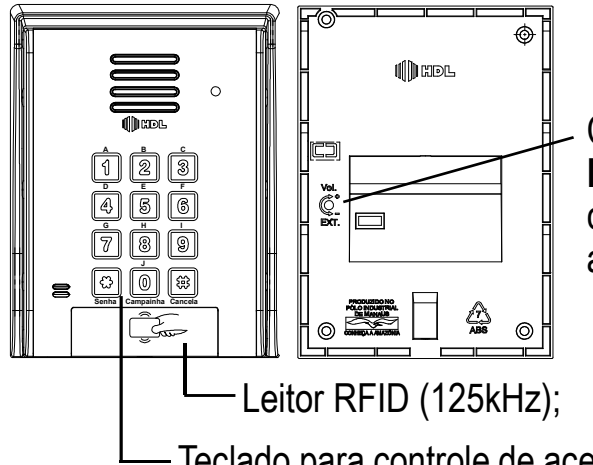

Controle do volume externo.

Nota: O volume já sai configurado de fábrica. caso seja necessário, deve-se realizar os ajustes desejados.

Teclado para controle de acesso e acesso por senha, além da programação da unidade externa;

### Fiação recomendada para instalação:

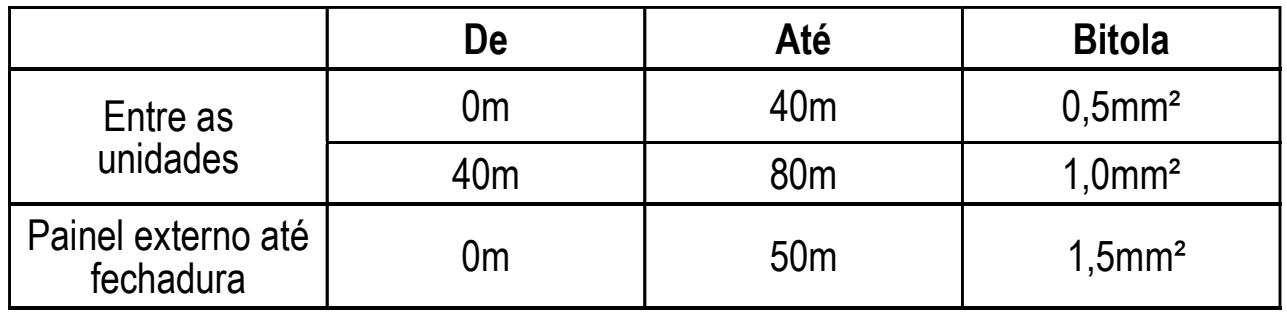

- Para uma melhor qualidade na imagem, recomendamos que a instalação seja realizada com a utilização de cabo coaxial RG59 ou RG06.

### CAPÍTULO 2 - Esquemas de Ligação

Existem algumas formas de ligar o produto. Abaixo destacamos as mais usuais: OBS: As unidades externas convencional e com controle de acesso são similares no modo de se conectar com as unidades internas. A única exceção é quando se liga uma extensão de áudio. Siga as instruções abaixo para ligar o equipamento.

III HDL,

Instalação básica - 4 fios entre as unidades (unidade externa + 1 unidade interna)

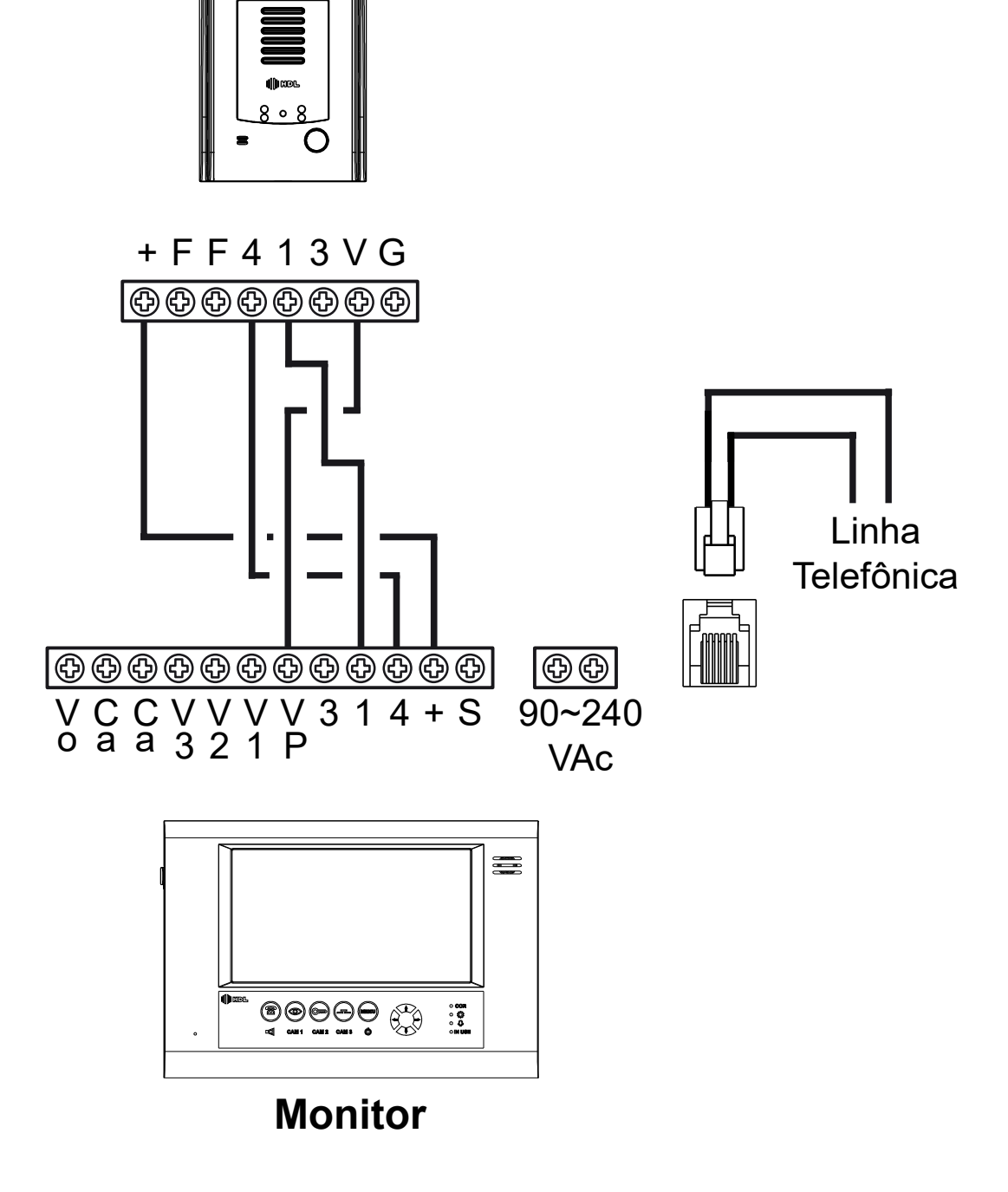

### Porteiro

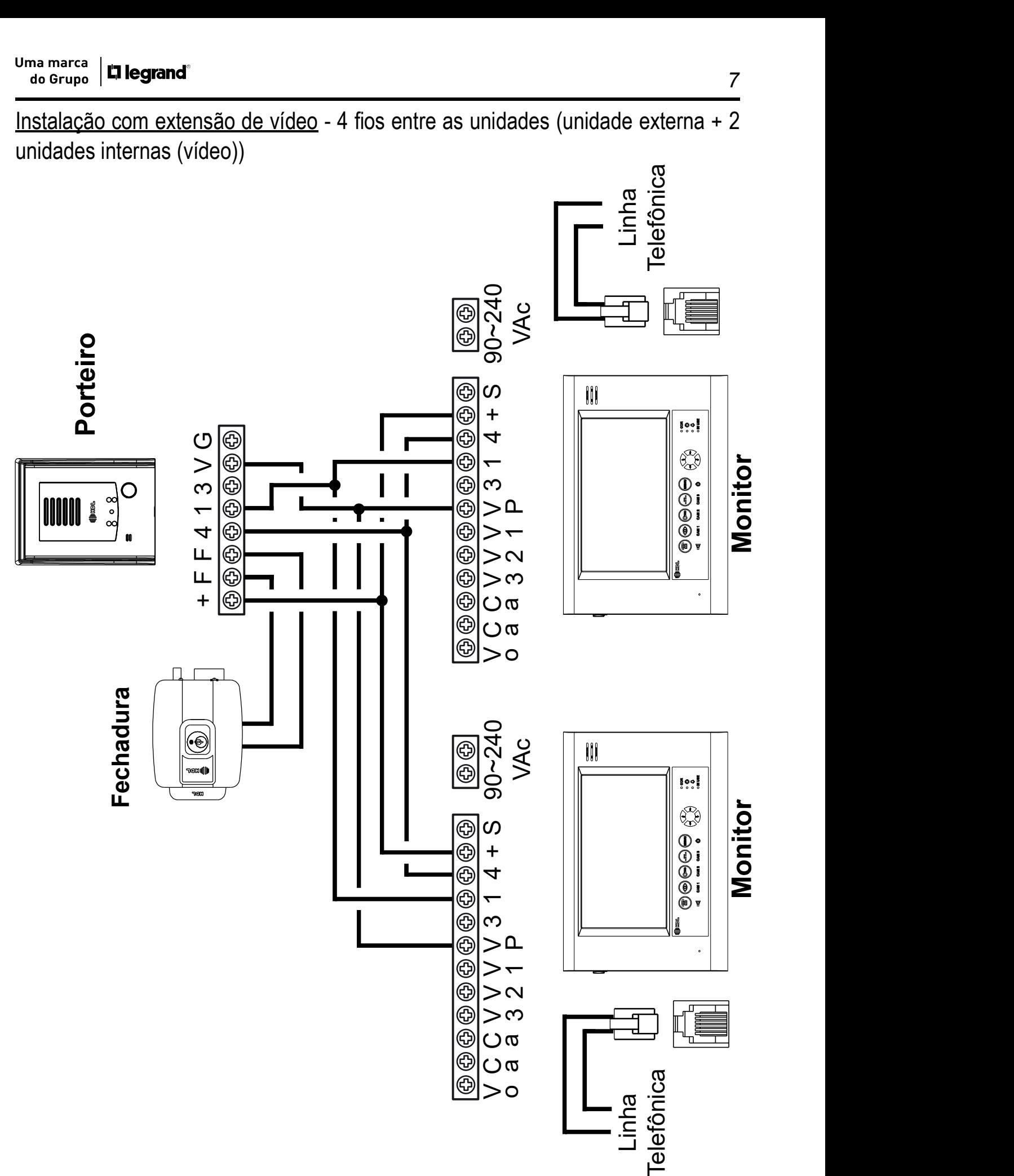

Uma marca do Grupo

7

Instalação com câmera auxiliar - 4 fios entre as unidades (unidade externa + 1 unidade  $interna$ ) + 2 fios para a câmera analógica auxiliar.

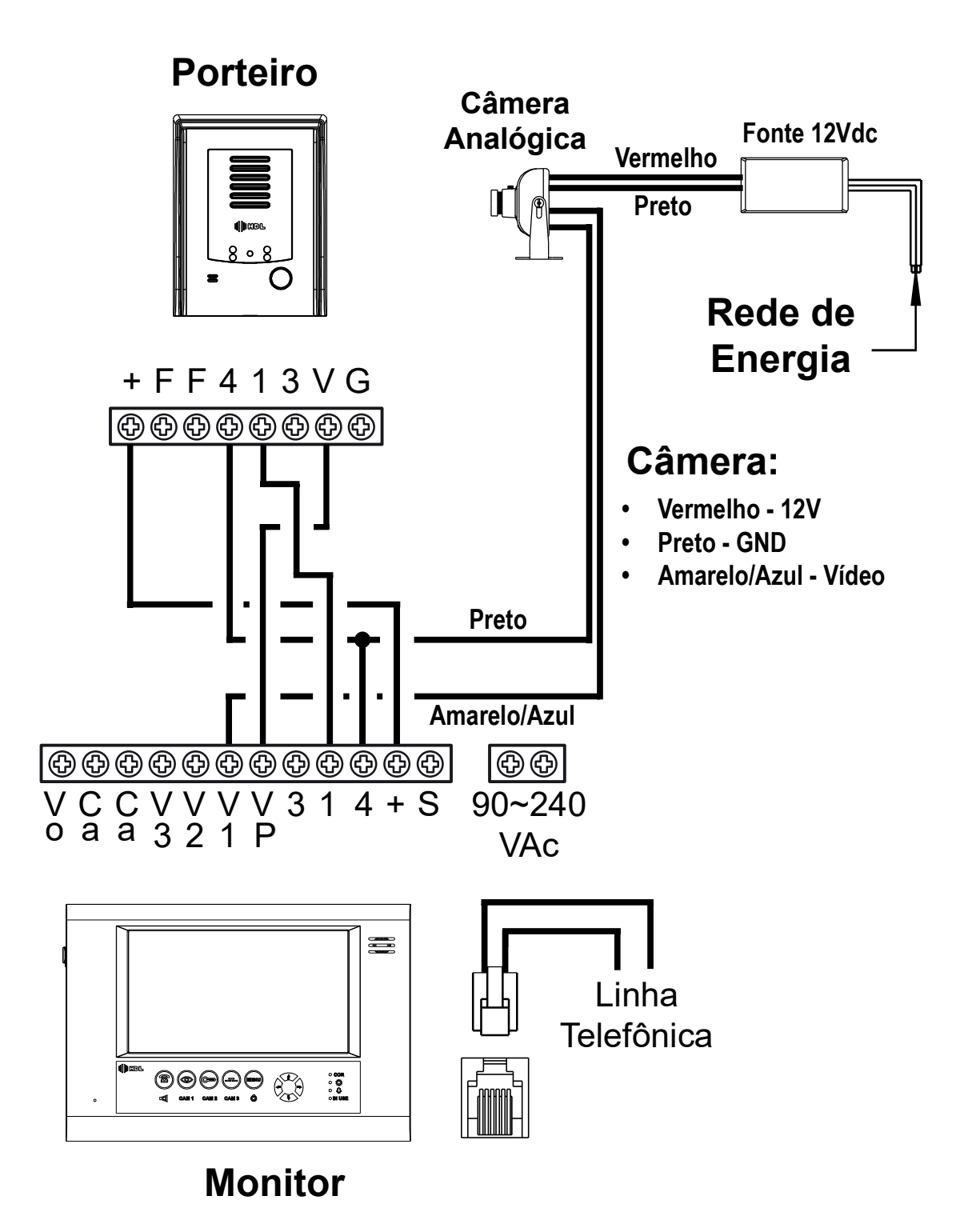

Importante: este produto recebe apenas sinais de câmeras analógicas. Não é possível ligar câmeras HD, independentemente da tecnologia.

Instalação com extensão de áudio - 4 fios entre as unidades (unidade externa + 1 unidade interna) + 2 fios para a extensão de áudio

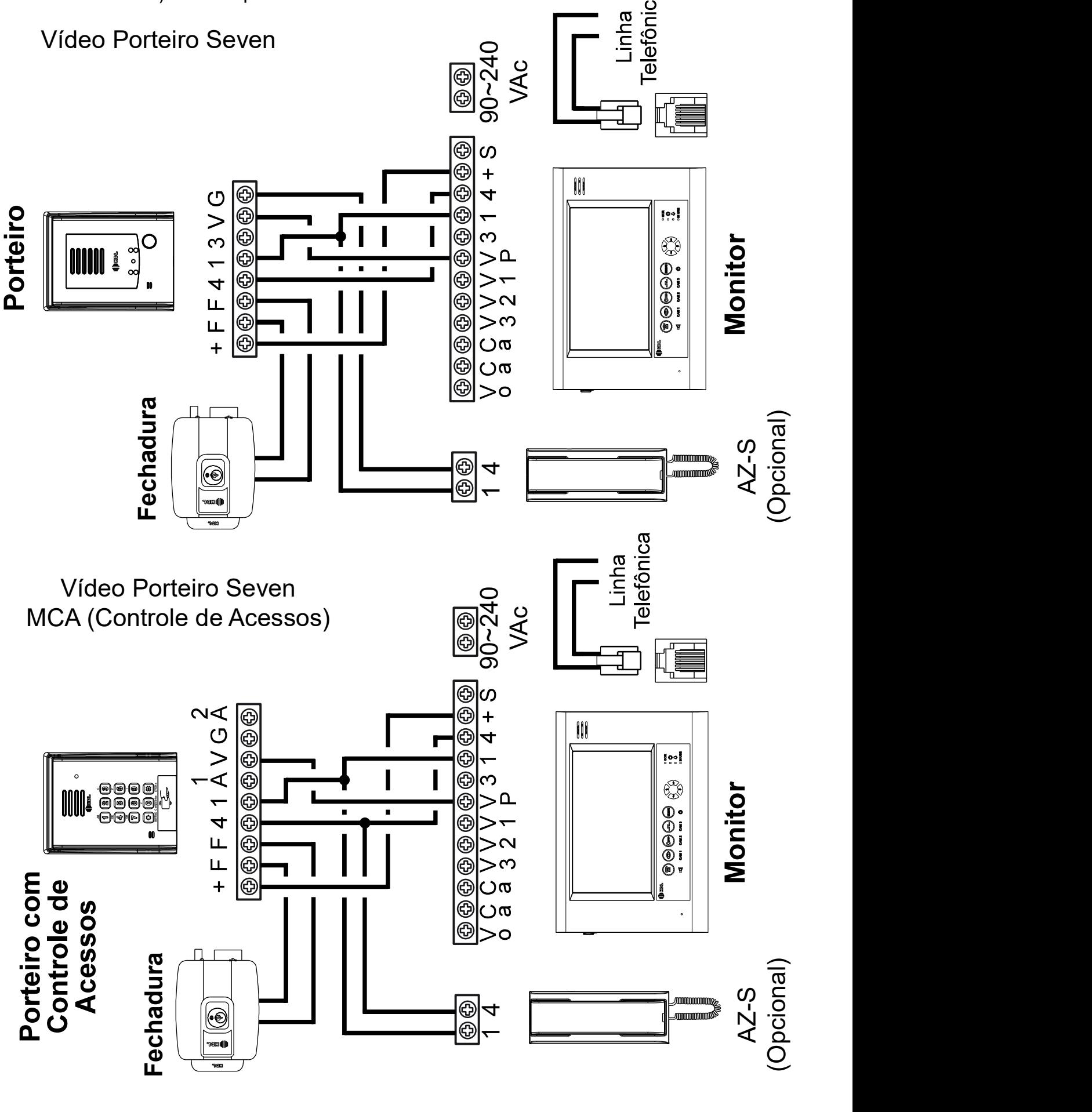

Duas fechaduras independentes - Unidade Externa + 1 Unidade Interna + 2 fechaduras (acionadas independentemente)

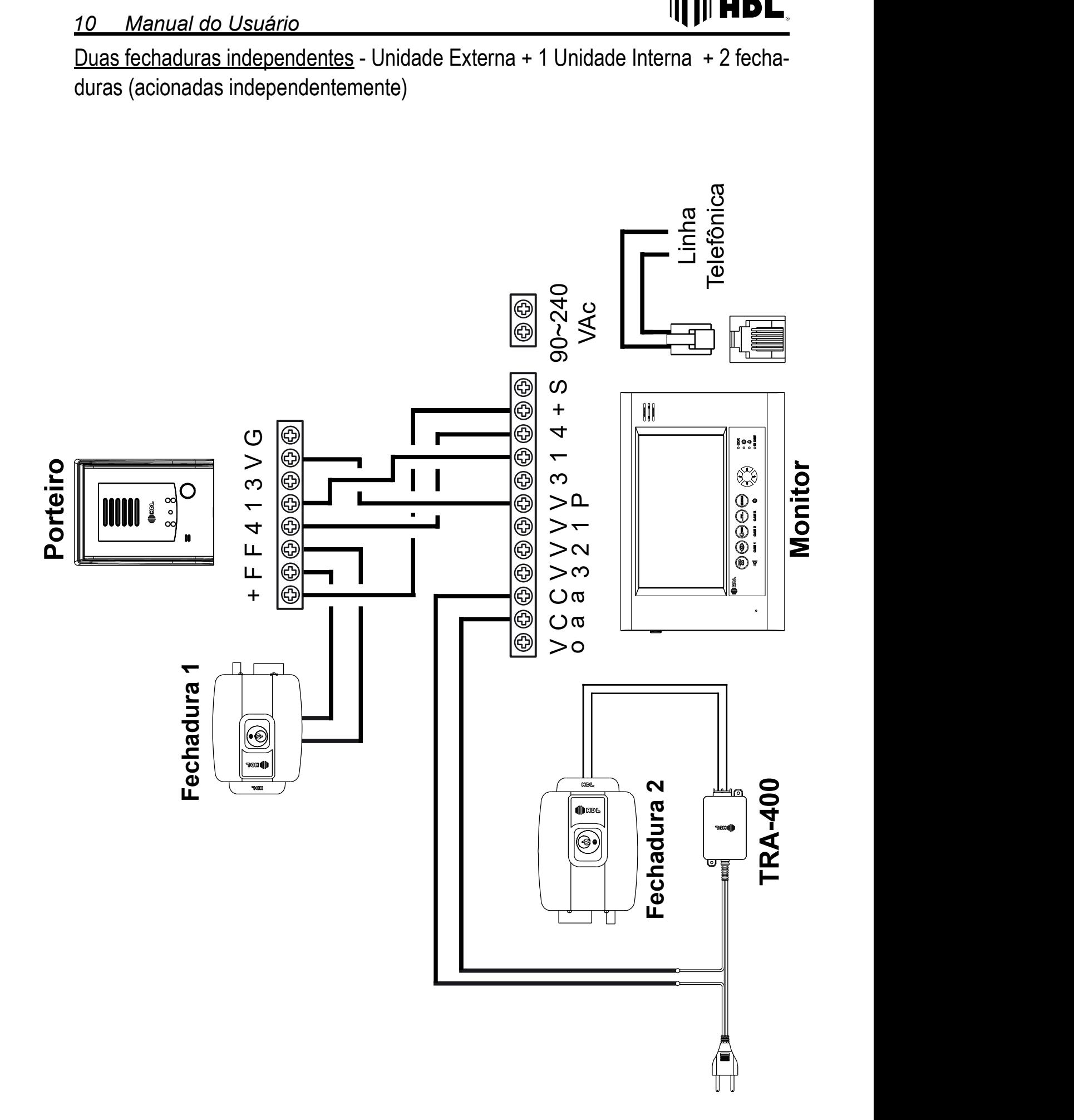

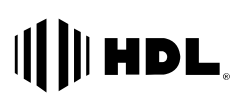

### CAPÍTULO 3 - Programação e Operação

### OPERAÇÕES BÁSICAS:

#### • Ligando o aparelho

Para ligar ou desligar o produto, pressione o botão Power ((b) do monitor por 3seg.

#### • Realizando uma chamada

Na unidade externa convencional, as chamadas são executadas quando se pressiona o botão de chamada.

Na unidade externa com controle de acesso, qualquer tecla exceto  $*(\mathcal{O})$  e #  $(\mathcal{O})$ ) realiza uma chamada para a unidade interna. A tecla  $\oslash$  habilita um acesso por senha, iá a tecla  $\circled{z}$  cancela uma operação ou programação em andamento.

#### • Atendendo a uma chamada

Ao se pressionar o botão da unidade externa, o monitor tocará (ou a chamada será desviada para o telefone programado).

Para atendê-la, pressione o botão viva-voz ( $\text{I}$ ) no monitor ou atenda a chamada no telefone programado - toda vez que esse botão é pressionado, a comunicação entre as unidades interna e externa é estabelecida, e a imagem aparece no monitor. OBS: O tempo de conversação com o siga-me ativado está fixado em 1 minuto, podendo ser alterado por meio das programações - consulte manual completo no site.

#### • Ajustando o volume da chamada

Em conversação, pressione os botões para cima  $(4)$  ou para baixo  $(4)$  para realizar os ajustes de volume da conversa.

#### • Acionando a fechadura elétrica

Ao atender a chamada, é possível acionar a fechadura elétrica pressionando o botão da fechadura ( $\text{mod}$ ) no monitor ou pressionando o comando  $*1$  no telefone em que a chamada foi atendida (quando utilizada a função siga-me).

Importante: A fechadura elétrica só é acionada quando o produto está em comunicação. Pressionando apenas o botão  $\circledcirc$  sem antes ter atendido uma chamada, ou aberto a comunicação pela tecla  $\leq 1$ , a fechadura não será acionada.

#### • Visualizando uma imagem

Pelo monitor do vídeo porteiro Sense Seven, é possível visualizar a imagem da câmera principal, pressionando o botão olho mágico ( $\textcircled{\tiny{\textcircled{\ll}}}$ ). Dessa forma, apenas a imagem aparece na tela e não há comunicação entre as unidades.

#### • Visualizando câmeras auxiliares

Nos vídeos porteiros Sense Seven é possível a colocação de até três câmeras auxiliares (opcionais). Para visualizar a imagem, basta selecioná-las por meio das teclas CAM 1, CAM 2 OU CAM 3.

#### 12 Manual do Usuário

#### • Navegando pelo Menu

As configurações e ajustes são feitos pelo Menu. Para acessá-lo, pressione a tecla  $M$ enu  $(M)$ .

#### • Ajustando a cor

Pressione a tecla  $\text{MSE}$  uma vez, ajuste a cor pelos botões  $\blacktriangle$  ou  $\blacktriangleright$ .

#### • Ajustando o brilho

Pressione a tecla MENU duas vezes, ajuste o brilho pelos botões  $\blacklozenge$  ou  $\blacklozenge$ .

#### • Ajustando o volume do toque

Pressione a tecla  $\text{MSE}$  três vezes, ajuste a campainha pelos botões  $\triangle$  ou  $\blacktriangledown$ .

#### • Atendendo a uma chamada telefônica

Ao se receber uma chamada telefônica, o monitor Seven tocará e permitirá que essa chamada seja atendida. Para atendê-la, pressione o botão Telefone (  $\circledR$ ). Para encerrar a chamada, pressione o mesmo botão.

#### • Ativando o modo Sequencial

Quando há mais de uma câmera conectada ao monitor, é possível ativar o modo sequencial - as imagens ficam alternando entre si por um tempo pré determinado. Para ativar a função sequencial, pressione na ordem CAM 1, CAM 2 e CAM 3. Para desativar a função, pressione qualquer uma das teclas "CAM".

### PROGRAMAÇÕES BÁSICAS - VÍDEO PORTEIRO SEVEN:

#### • Entrando em modo de programação

1- Conecte uma linha telefônica na entrada específica Vídeo Porteiro Seven;

- 2- Ligue para o número do telefone (ou ramal) que o aparelho está conectado;
- 3- Atenda pelo monitor, através do botão  $\circledR$ ;
- 4- Pressione o botão MENU por três segundos;
- 5- Três bips de confirmação serão escutados:
- 6- Proceda com a programação desejada;

#### • Programando o Siga-me

Entre em modo de programação + 55 + número a ser discado +  $#$  +  $#$ 

OBS<sup>1</sup>: Ao se programar o número do siga-me, o mesmo é ativado automaticamente. OBS²: Para alterar o número armazenado, repita o passo acima.

#### • Ativando o Siga-me

Ocupe a linha telefônica, pressionando a tecla  $\circledcirc$ , em seguida, pressione novamente o botão  $\widehat{\mathbb{R}}$  por 3 segundos, e então serão ouvidos três bips curtos de confirmação. Importante: Caso haja extensões de vídeo, só é possível habilitar o siga-me em um dos pontos.

#### • Desativando o Siga-me

Ocupe a linha telefônica, pressionando a tecla  $\circledR$ , em seguida, pressione novamente o botão  $\circledR$  por 3 segundos, e então soará um bip longo de confirmação.

#### Configurando o tempo de exibição do vídeo (modo "Olho Mágico")

O vídeo porteiro Seven permite que o tempo de exibição do "Olho Mágico" seja configurado. Para realizar o ajuste, siga os passos abaixo:

Entre em modo de programação + 46 + "nº" + #;

O "n<sup>o</sup>" representa o tempo que o LCD ficará acionado, sendo:

- 0 Vídeo Desligado (tecla não funcionará)
- 1 1 minuto
- 2 2 minutos e 30 segundos
- 3 10 minutos
- 4 Vídeo sempre ligado

#### Configurando o modo sequencial

É possível selecionair quais câmeras farão parte do sequenciamento das imagens, para isso, siga os passos abaixo:

Entre em modo de programação + 4 + "câmera" + 0 (exclui) ou 1 (inclui) + #;

1 - Câmera unidade externa

- 2 CAM 1
- 3 CAM 2
- 4 CAM 3

#### Configurando o tempo de sequenciamento

Entre em modo de programação + 45 + "tempo" (de 5 a 240, em segundos) + #;

Cada imagem ficará na tela durante o tempo definido por essa programação, antes de alternar para a próxima (padrão 5 segundos).

#### Configurando o contato auxiliar

É possível modificar o comportamento da tecla auxiliar ( $=$ ), alternando entre acionamento enquanto pressionado, modo pulsado, temporizado e Liga/Desliga. Siga as programações abaixo para modificar o modo de funcionamendo da tecla:

Entre em modo de programação + 60 + "funcionamento" + #;

- 0 Aciona enquanto pressionado;
- 1 Permanece 5 segundos acionado;
- 2 Modo Pulsado;
- 3 Liga / Desliga;

### OPERAÇÕES E PROGRAMAÇÕES BÁSICAS - UNIDADE EXTERNA COM CONTROLE DE ACESSO:

#### • Realizando um acesso por senha

Há a possibilidade de se abrir uma fechadura pelo painel externo, utilizando a senha do usuário. Para isso, proceda conforme as instruções abaixo:

II HDL

Digite no painel externo:  $\circled{?} + \circled{+}$  SENHA (4 dígitos);

OBS<sup>1</sup>: Caso a senha digitada para entrada esteja correta, o aparelho emitirá 3 bips curtos e abrirá a fechadura. Se a senha estiver errada, soará 1 bip longo. OBS<sup>2</sup>: Este é o modo de acionamento simplificado, que pode ser alterado por meio de programação.

#### • Realizando um acesso por cartão ou TAG

Para abrir a fechadura por meio de um cartão ou tag, basta aproximá-lo do leitor da unidade externa, representado pela figura abaixo:

 $\mathbb{R}$ 

#### • Entrando em modo de programação

Para entrar no modo de programação, siga o procedimento:

Digite no painel externo:  $\mathbb{C}$  +  $\mathbb{C}$  + SENHA de Programação (4 dígitos) +  $\mathbb{C}$ ;

OBS: A senha padrão de fábrica para o modo de programação é 1234. Recomendamos que esta senha seja alterada imediatamente após a instalação do equipamento.

Também é possível entrar no modo de programação utilizando o cartão master. Ele elimina a necessidade de digitar a senha, entrando direto no modo de programação.

#### • Alterando a senha de programação

Entre em modo de programação  $\overline{+}$  07 + SSSS (senha de 4 dígitos) + \*;

#### • Cadastrando uma senha de usuário

Entre em modo de programação + 54 + UU (usuário com até 8 dígitos) + SSSS (senha de 4 dígitos) +  $*$ ;

Caso seja de interesse o cadastro de uma TAG ou cartão, ao mesmo tempo, deve-se seguir os passos abaixo:

Entre em modo de programação + 55 + UU (usuário com até 8 dígitos) + SSSS (senha de 4 dígitos) +  $*$  + TAG;

Importante: no modo de uso simplificado, o acesso por senha não solicita o número

do usuário, apenas a senha, porém essa informação pode ser visualizada no software Acessos, disponível em nosso website.

Para maiores informações sobre os modos de funcionamento, consulte o manual completo do produto no site.

#### • Descadastrando o usuário

Entre em modo de programação + 50 + UU (usuário com até 8 dígitos) + \*;

#### • Cadastrando uma TAG Master

Entre em modo de programação + 58 + TAG (passar a TAG no leitor);

#### **Excluindo todos os registros**

Entre em modo de programação + 59 + \*;

### OPERAÇÕES BÁSICAS - UNIDADE INTERNA COM MEMÓRIA:

A operação dos monitores com e sem memória é muito similar. A diferença principal é que no modelo com memória, há um menu OSD, no canto inferior direito da tela, que possui algumas funções específicas do modelo.

O menu OSD possui o mesmo formato dos direcionais do teclado. Basta tocar na tecla com o nome do recurso/operação desejado.

A cada vez que o LCD for ligado (seja pelo toque ou pressionando as teclas  $\circledcirc$ ou  $\lll$ ), o menu OSD aparecerá na tela. Para que ele apareça durante a operação do aparelho, pressione a tecla MENU e aguarde que o LED indicativo se apague.

Abaixo colocaremos algumas operações do equipamento. Para maiores informações, consulte o manual do site.

#### • Visualizando uma imagem gravada

Com o menu OSD ativo, pressione a tecla  $\triangleq$  (Memória), e então navegue pelas imagens gravadas utilizando  $\triangle$  (Anterior) ou  $\blacktriangledown$  (Próx.). Para sair, pressione a tecla  $\rightarrow$  (Parar/Sair).

#### • Apagando uma imagem gravada

Com o menu OSD ativo, pressione a tecla  $\triangleq$  (Memória), navegue entre as imagens disponíveis e, ao encontrar a que deseja apagar, pressione a tecla  $\triangleleft$  (Apagar) para entrar na opção de delete. Para confirmar, pressione  $\triangle$ . Para sair, basta pressionar a tecla ♦ (Sair). Caso deseje voltar a tela anterior, e navegar pelas imagens, pressione  $\leftarrow$  (Não).

#### • Apagando todas as imagens gravadas

Com o menu OSD ativo, pressione a tecla  $\triangleq$  (Memória), navegue entre as imagens disponíveis e, ao encontrar a que deseja apagar, pressione a tecla  $\leftarrow$  (Apagar) para entrar na opção de delete e por último pressione a tecla  $\rightarrow$  (Apagar todas).

### CAPÍTULO 4 - Informações Complementares

Além das programações e modos de funcionamento descritos no manual que acompanha o produto, os Vídeos Porteiros SENSE-S possuem outros modos de funcionamento, operação e instalação, que serão descritos a seguir.

III) HDL,

### INSTALAÇÃO

Botoeira: É possível instalar a botoeira em ambos os modelos de unidade externa, basta seguir o esquema abaixo:

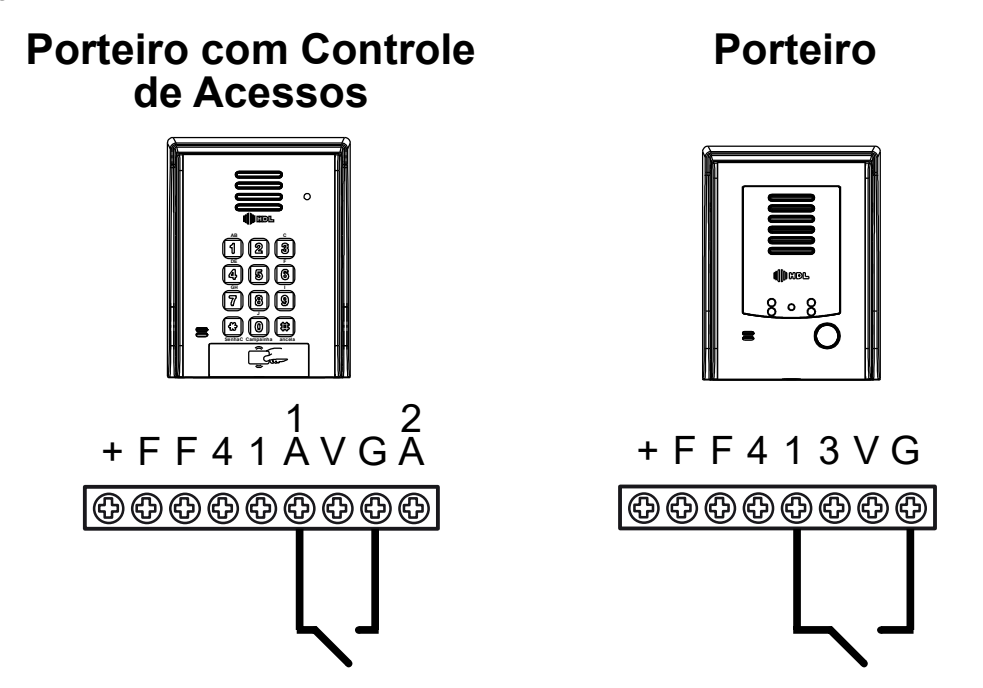

Sensor de Porta Aberta: No modelo de vídeo porteiro com controle de acesso, há a possibilidade de conectar um sensor magnético, com o intuito de emitir um aviso caso a porta/portão fique aberto.

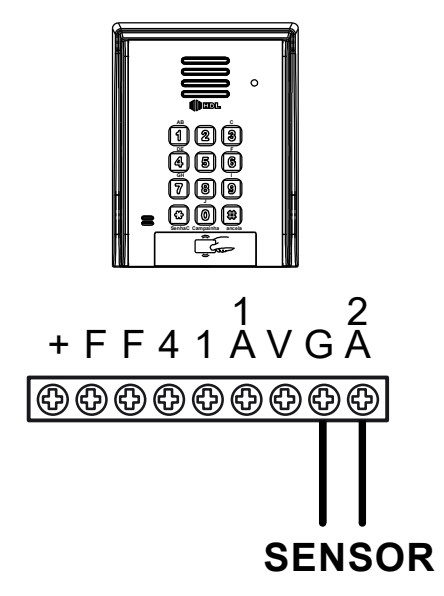

O tempo de retardo para que o produto emita sinais sonoros é de 10 segundos, e pode ser configurado através da programação:

Entre em modo de programação + 82 + TEMPO [1 a 9] +  $\odot$  +  $\odot$ Onde, TEMPO: 1 = 2segundos | 2 = 5seg | 3 = 10seg | 4 = 15seg | 5 = 20seg | 6 = 30seg | 7 = 1min | 8 = 2min | 9 = 5min

Duas unidades externas: Podem ser utilizadas duas unidades externas com atendimento no mesmo monitor. Para isso é necessária a utilização de um acessório chamado RL1000. Abaixo colocamos a maneira que o sistema deve ser ligado:

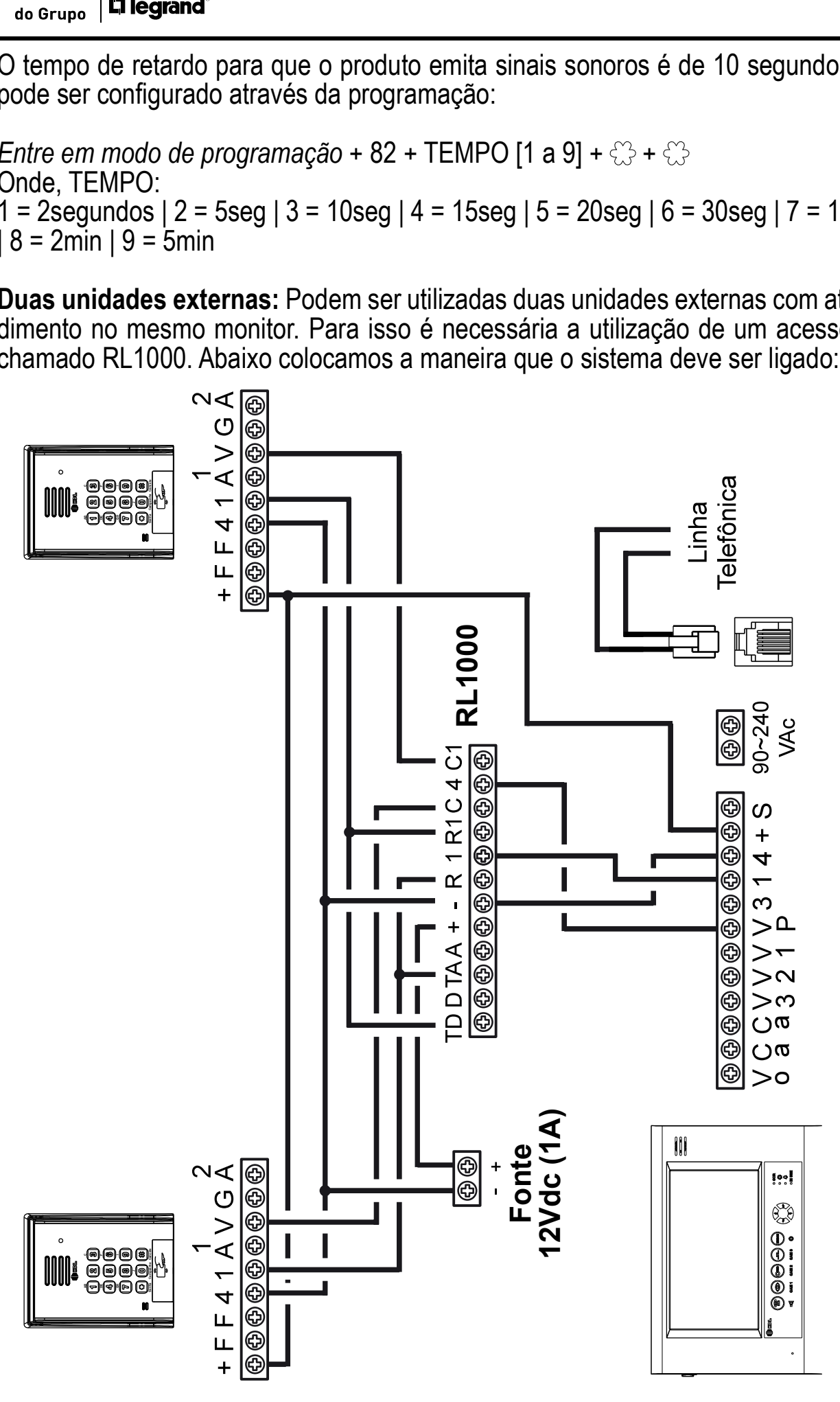

### CONFIGURAÇÃO / UTILIZAÇÃO

Dentre os modos de operação e funções disponíveis no equipamento, alguns foram destacados anteriormente, e os modos de utilização avançados serão colocados a seguir.

11 || HDL

O intuito é fornecer configurações extras para um melhor aproveitamento do produto.

#### Modo de Acesso:

Existem dois padrões de acionamento que o produto pode operar. Um deles é simplificado, onde para realizar um acesso o usuário precisa apenas digitar seu código (apartamento) - quando houver - e a senha. Já o segundo modo é por meio de dígitos falsos. Isso quer dizer que é possível incluir até 9 dígitos extras na senha, como forma de dificultar uma possível clonagem e/ou cópia de uma senha existente.

Modo Simplificado: (padrão de fábrica) Entre em modo de programação + 02 + Modo +  $\odot$  (3 bips) 0 - Desativar 1 - Ativar

#### Modo Dígitos Falsos:

Entre em modo de programação + 04 + Número +  $\odot$  (3 bips) 0 - Desativado 1 a 9 - Quantidade de dígitos falsos antes da senha

OBS: Com a ativação desse modo de acionamento, podem ser necessários até 23 dígitos para realizar um acionamento:

 $\sqrt{2} + 1 +$  até 9 (Dígitos falsos) + até 8 (identificação do usuário) + 4 (senha);

#### Versão de Firmware:

Entre em modo de programação +  $0 + 9 + 2$ Nesse caso, soarão os bips referentes a versão de firmware presente no produto. Ex. Versão 1.0: Nenhum bip / Versão 1.1 - 1 bip / Versão 1.2 - 2 bips, e assim por diante.

#### Data e Hora:

Ajuste de Hora: Entre em modo de programação + 31 + HH + MM + SS +  $\odot$  (3 bips) HH - Hora - 2 dígitos MM - Minuto - 2 dígitos SS - Segundo - 2 dígitos

#### Ajuste de Data:

Entre em modo de programação + 32 + DD + MM + AA + S +  $\odot$  (3 bips) DD - Dia - 2 dígitos MM - Mês - 2 dígitos AA - Ano - 2 dígitos S - Dia da Semana - 1 dígito (1=Dom / 7=Sab)

#### Cadastro e Descadastro de TAG:

#### Cadastrando apenas 1 TAG:

Entre em modo de programação + 51 + (Se houver: Apto +  $\circled{?}$  +) TAG (3 bips) ou *Passe a TAG Master* + 1 + (Se houver: Apto +  $\circled{?}$  +) TAG (3 bips)

#### Excluindo apenas 1 usuário:

Entre em modo de programação + 52 + (Se houver: Apto +) Senha +  $\odot$  (3 bips) ou Passe a TAG Master + 2 + (Se houver: Apto +) Senha +  $\odot$  (3 bips)

OBS: Nesse caso é necessário saber exatamente a senha e o usuário (apartamento) que será excluído.

#### Cadastro de TAG Seriada:

Entre em modo de programação + 53 + TAG + TAG + TAG +  $\mathbb{C}$  (3 bips) ou *Passe a TAG Master* + 3 + TAG + TAG + TAG +  $\mathbb{C}$  (3 bips)

OBS: As TAGs não estarão vinculadas a usuários.

#### Cadastro de Turno para TAGs:

Nesse caso, os TAGs cadastrados estarão sujeitos às restrições de acesso, conforme o cadastro nas tabelas de turnos (vide em cadastro de turnos):

Entre em modo de programação + 56 + Op + T + TAG (ou apartamento) +  $\odot$  (3 bips) ou Passe a TAG Master +  $6 + Op + T + TAG$  (ou apartamento) +  $\odot$  (3 bips)

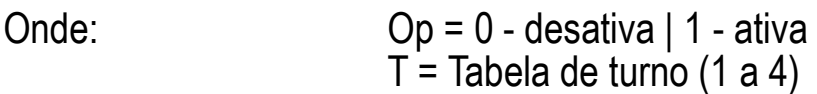

OBS<sup>1</sup>: O padrão de cadastro é a ausência de turnos para as TAGs. Caso seja de interesse, é preciso realizar a configuração nas TAGs que serão sujeitas. OBS<sup>2</sup>: Para que a restrição de acesso funcione corretamente, é necessário realizar o cadastro e ativação do controle de turnos.

#### Controle de Turnos:

Essa programação permite a liberação (ou bloqueio) de usuários em determinados períodos pré estabelecidos.

É possível cadastrar até 4 turnos diferentes, para maior comodidade dos usuários.

#### Cadastrando um turno:

Entre em modo de programação + 72 + T + S + Hi + Mi + Hf + Mf +  $\odot$  (3 bips)

T - Turno - 1 dígito (1 a 4)

S - Dia da Semana - 1 dígito (1=Dom / 2=Seg / ... / 7=Sab)

Hi - Hora início do turno - 2 dígitos

Mi - Minuto de início do turno - 2 dígitos

Hf - Hora final do turno - 2 dígitos

Mf - Minuto final do turno - 2 dígitos

OBS: Para cada dia da semana que for aplicar o turno, deve-se repetir o passo acima.

#### Bloqueando um turno em um dia:

Entre em modo de programação + 73 + T + S +  $\odot$  (3 bips) T - Turno - 1 dígito (1 a 4) S - Dia da Semana - 1 dígito (1=Dom / 2=Seg / ... / 7=Sab)

#### Bloqueando um turno:

Entre em modo de programação + 74 + T +  $\odot$  (3 bips)

OBS: Dessa forma, todos os usuários e dias desse turno serão bloqueados.

#### Modo de Acionamento da Fechadura:

Essa programação permite configurar o modo de funcionamento do acionamento de fechadura. Existem 5 modos que podem ser configurados:

Entre em modo de programação +  $6 + 1 + 1 +$  Tipo +  $\odot$  (3 bips)

- 0 Pulsado
- 1 Pulso único
- 2 Pulso para automatizador de portão
- 3 Contínuo (liga / desliga)
- 4 Fechadura Magnética

### Reset Geral:

Essa opção apaga todos os registros e programações do equipamento, não sendo possível recuperá-las. Dessa forma, certifique-se que este é o procedimento desejado (ou necessário) antes de executá-lo:

Entre em modo de programação + 0 + 0 +  $\odot$  (3 bips)

### CAPÍTULO 5 - Certificado de Garantia

Esse produto passou por todos os testes de resistência exigidos pelo nosso Controle de Qualidade e encontra-se apto para servi-lo durante muitos anos.

A HDL DA AMAZÔNIA INDÚSTRIA ELETRÔNICA LTDA. assegura ao adquirente deste equipamento, garantia contra defeitos de matéria-prima e de fabricação, por 01 (um) ano, a contar da data de sua aquisição, comprovada mediante apresentação da respectiva Nota Fiscal do revendedor ao consumidor, observando o que segue: • A garantia acima supra é a única garantia quer expressa, quer implícita, ficando excluídos quaisquer danos ou prejuízos indiretos, tais como (de forma meramente explicativa e não taxativa) lucros cessantes, interrupção de negócios e outros prejuízos pecuniários decorrentes de uso, ou da possibilidade de usar esse aparelho.

• A HDL declara a garantia nula e sem efeito se for constatado por ela, ou pela Assistência Técnica Credenciada que o equipamento sofreu dano causado por uso em desacordo com o manual de instruções, ligação à tensão de rede errada, acidentes (quedas, batidas, etc.), má utilização, instalação inadequada, defeitos decorrentes de influências climáticas (raios, inundações, etc.), sobrecargas na rede elétrica, danos ou prejuízos causados por furto ou vandalismo, e ainda sinais de haver sido violado, ajustado ou consertado por terceiros não autorizados.

• Equipamentos com número de série adulterado ou ilegível também não serão cobertos pela presente garantia.

• Os danos ou defeitos causados por agentes externos e demais peças que se desgastam naturalmente com o uso, ou por outras condições anormais de utilização, em hipótese alguma serão de responsabilidade do fabricante.

• Todos os equipamentos fabricados pela HDL possuem um selo de garantia que não poderá ser violado. A não observância deste item acarretará na perda da garantia do equipamento.

• Os consertos e manutenção do equipamento, dentro da garantia, serão de competência exclusiva da rede de Assistência Técnica Credenciada pela HDL.

• A Garantia somente terá validade quando o equipamento for apresentado juntamente com a Nota Fiscal de venda ao consumidor.

• As despesas do frete não estão cobertas por esta garantia, sendo de responsabilidade exclusiva do proprietário.

• O proprietário que desejar atendimento domiciliar deverá consultar antecipadamente a rede de Assistência Técnica Credenciada sobre a disponibilidade deste serviço e a taxa de visita cobrada.

Recomendamos que a instalação do equipamento seja efetuada por um profissional qualificado.

Para obter informações referentes à nossa rede de Assistência Técnica Credenciada, entre em contato com um dos nossos atendentes pelo telefone 0800 11 8008 ou acesse nosso site: www.hdl.com.br

# $\left\| \boldsymbol{v} \right\| \left\| \boldsymbol{H} \boldsymbol{D} \boldsymbol{L}_{\boldsymbol{v}} \right\|$

#### HDL da Amazônia Indústria Eletrônica LTDA.

Av. Abiurana, 1150 - Distrito Industrial Manaus - AM - Cep: 69075-010 CNPJ: 04.034.304/0001-20 e-mail: br-hdl-sac@hdl.com.br

**PRODUZIDO NO PÓLO INDUSTRIAL DE MANAUS** ご

**CONHEÇA A AMAZÔNIA** 

 $\vert$   $\Box$  legrand $^{\circ}$ 

Uma marca do Grupo